## Configuración de usuario

## **Lista de canales favoritos**

- Presione la tecla "**MENU"** e ingrese en la opción "**Lista de Canales**".
- Allí busque y seleccione el ícono "**Crear carpeta de usuario**".
- Allí verá el listado de todas las señales.
- Seleccione las señales que quiera incorporar a su lista de favoritos presionando la tecla "**OK**".
- En caso de querer **borrar** una de las señales agregadas a las lista solo tiene que ubicarse sobre ella y presionar nuevamente "**OK**". De esta forma se deselecciona la señal.
- Para poder guardar su "**Lista de Favoritos**" debe presionar la opción "**GUARDAR**". Inmediatamente tendrá la posibilidad de nombrar la lista de la forma que usted desee.

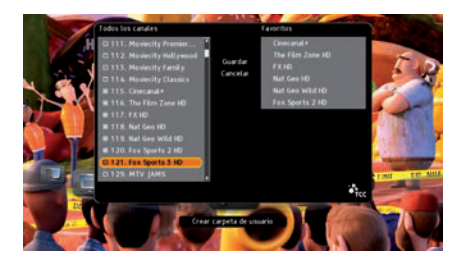

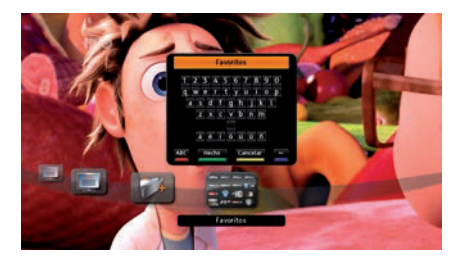

## **Administración de listados**

- Para **eliminar** una "**Carpeta de Favoritos**" es necesario posicionarse sobre el ícono de la carpeta y presionar la tecla "**OPCIONES**" del control remoto. Allí seleccione la opción "**Borrar Carpeta**".
- Para **renombrar** la "**Carpeta de favoritos**" es necesario posicionarse sobre el ícono de la carpeta y presionar la tecla "**OPCIONES**" del control remoto. Allí seleccione la opción "**Renombrar carpeta**". Se desplegará un teclado digital donde reescribir el nombre.